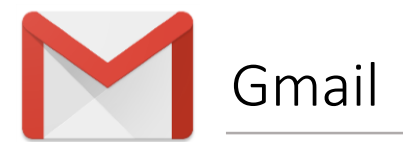

- **1.** Open one of our newsletters
- **2.** Hover over the sender's name (a pop-up will appear)
- **3.** Select 'Add to contacts' to save us to your address book

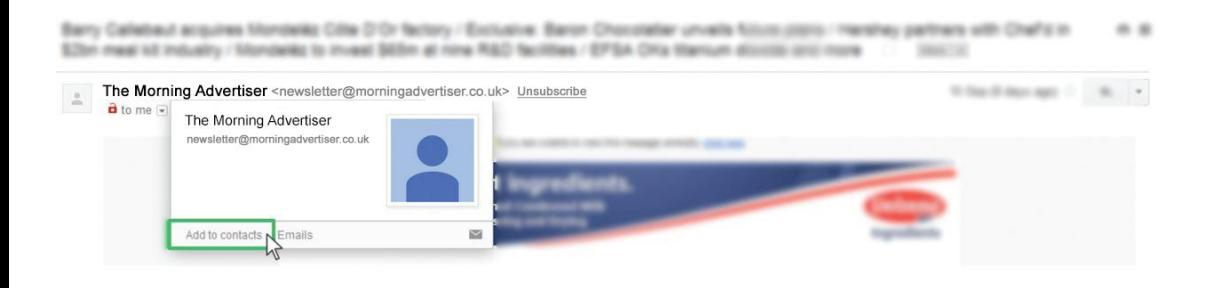